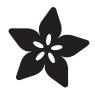

# Adafruit MPRLS Ported Pressure Sensor Breakout

Created by lady ada

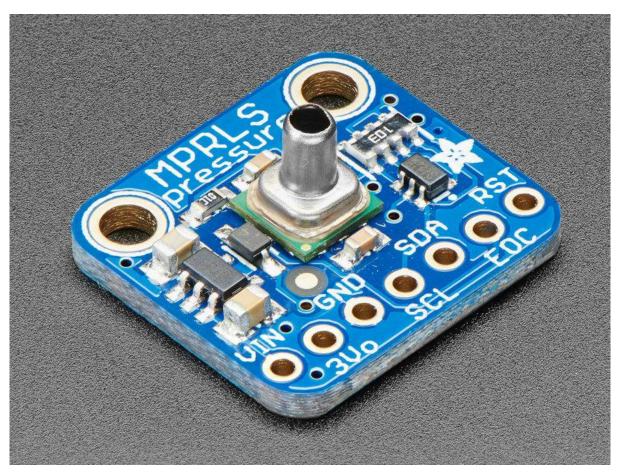

https://learn.adafruit.com/adafruit-mprls-ported-pressure-sensor-breakout

Last updated on 2021-11-15 07:22:05 PM EST

© Adafruit Industries Page 1 of 17

## Table of Contents

| Overview                                    | 3  |
|---------------------------------------------|----|
| Pinouts                                     | 5  |
| • Power Pins:                               | 6  |
| • I2C Logic pins:                           | 6  |
| • Other pins:                               | 6  |
| Assembly                                    | 7  |
| Prepare the header strip:                   | 7  |
| Add the breakout board:                     | 8  |
| • And Solder!                               | 8  |
| Arduino Test                                | 10 |
| Install Arduino Libraries                   | 10 |
| Basic Example                               | 11 |
| Arduino Library Docs                        | 12 |
| Python & CircuitPython                      | 12 |
| CircuitPython Microcontroller Wiring        | 12 |
| Python Computer Wiring                      | 13 |
| CircuitPython Installation of MPRLS Library | 13 |
| Python Installation of MPRLS Library        | 14 |
| CircuitPython & Python Usage                | 14 |
| • Full Example Code                         | 15 |
| Python Docs                                 | 16 |
| Downloads                                   | 16 |
| Datasheets & Files                          | 16 |
| Schematic & Fabrication Print               | 16 |

© Adafruit Industries Page 2 of 17

### Overview

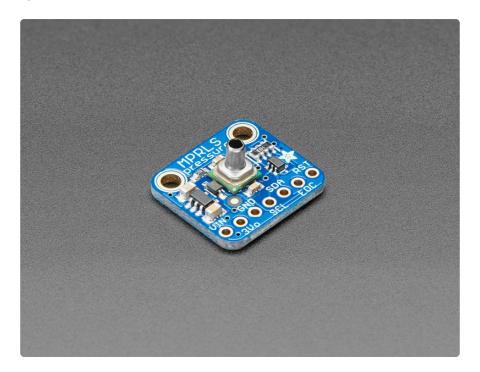

We stock a few barometric pressure sensors, great for altitude and weather measurements. This pressure sensor is special because it comes with a metal port! Unlike other pressure sensors, you can easily attach a tube to it, to measure air pressure inside a close space. In particular we think this would be a great sensor for use with making DIY assistive tech "Sip & Puff" interfaces, or measuring the pressure within a vacuum chamber or other pressurized container.

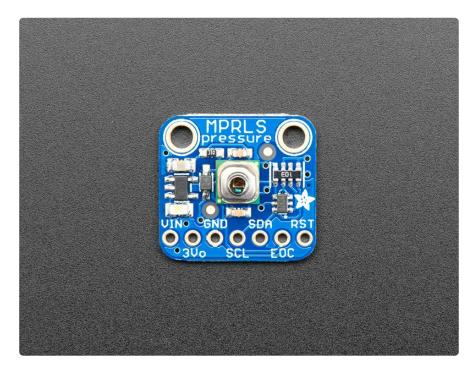

© Adafruit Industries Page 3 of 17

Unlike most ported pressure sensors, this one uses I2C, it's really easy to use with any microcontroller. Inside is a silicone-gel covered pressure sensing gauge with a pre-calibrated and compensated 24 bit ADC. We have example code and libraries for Arduino (https://adafru.it/CCe) or CircuitPython/Python (https://adafru.it/CCf). You can measure absolute pressure 0 to 25 PSI, which is a great range since ambient pressure here on Earth is about 14.5 PSI.

The port is made of stainless steel and is 3.7mm long and 2.5mm diameter. It doesn't come with tubing so be sure to purchase some tubing to attach to the port. Consider using 3/32" ID (internal diameter) tubing. If you find it's not snug enough for your project, try using 1/4" ID tubing with the 3/32" ID tubing inside for a better fit.

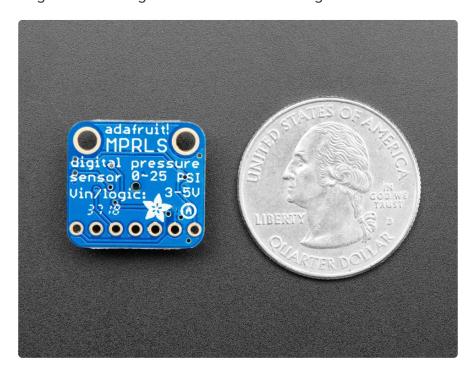

We've placed this nice sensor on a breakout board with 3.3V power regulation and level shifting so you can use it with any kind of microcontroller or microcomputer, from an Arduino compatible to Raspberry Pi

©Adafruit Industries Page 4 of 17

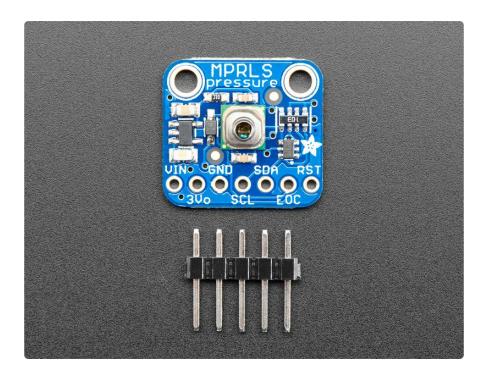

# **Pinouts**

The MPRLS is a I2C sensor. That means it uses the two I2C data/clock wires available on most microcontrollers, and can share those pins with other sensors as long as they don't have an address collision. For future reference, the I2C address is 0x18 and you can't change it!

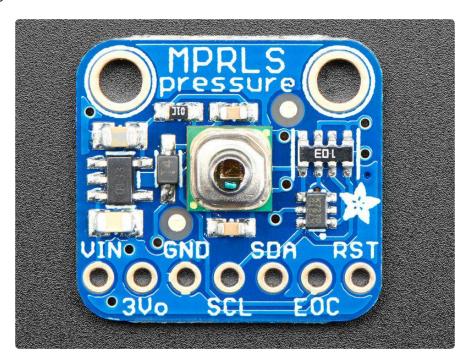

© Adafruit Industries Page 5 of 17

#### Power Pins:

- Vin this is the power pin. Since the chip uses 3 VDC, we have included a
  voltage regulator on board that will take 3-5VDC and safely convert it down. To
  power the board, give it the same power as the logic level of your
  microcontroller e.g. for a 5V micro like Arduino, use 5V
- 3v3 this is the 3.3V output from the voltage regulator, you can grab up to 100mA from this if you like
- GND common ground for power and logic

### I2C Logic pins:

- SCL I2C clock pin, connect to your microcontrollers I2C clock line.
- SDA I2C data pin, connect to your microcontrollers I2C data line.

#### Other pins:

- RST Hardware reset input pin. Pulled up by default, drive to ground to hardware reset the board. 3-5V logic safe
- EOC End Of Conversion output pin. Will toggle to let you know a sensing conversion is ready to be read. Optional but will speed up you interface code just a bit. You can leave it disconnected and we'll query the chip over I2C for when it's ready.

© Adafruit Industries Page 6 of 17

# **Assembly**

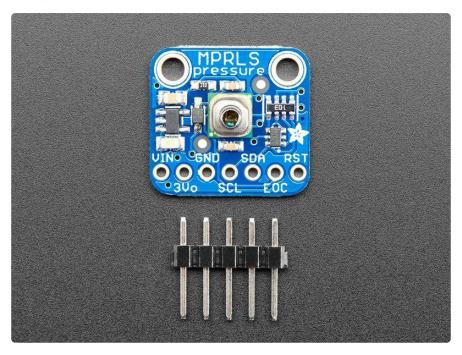

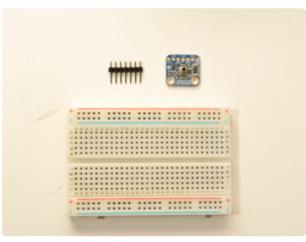

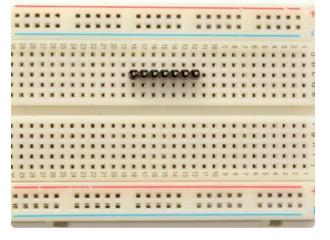

## Prepare the header strip:

Cut the strip to length if necessary. It will be easier to solder if you insert it into a breadboard - long pins down

© Adafruit Industries Page 7 of 17

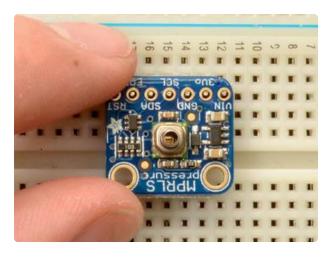

#### Add the breakout board:

Place the breakout board over the pins so that the short pins poke through the breakout pads

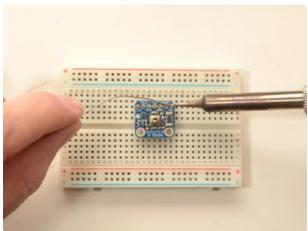

#### And Solder!

Be sure to solder all pins for reliable electrical contact.

(For tips on soldering, be sure to check out our Guide to Excellent Soldering (https://adafru.it/aTk)).

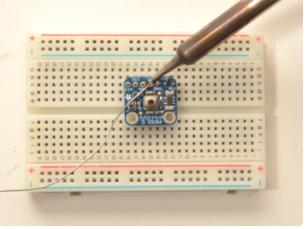

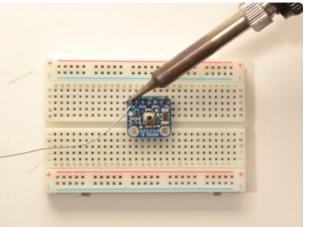

© Adafruit Industries Page 8 of 17

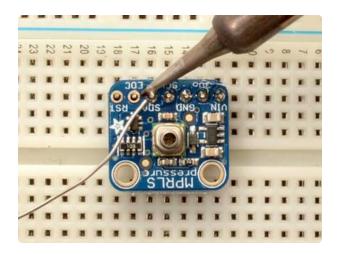

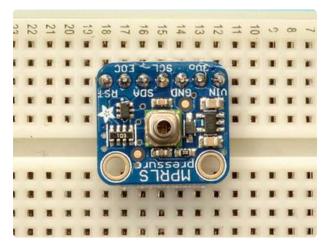

You're done! Check your solder joints visually and continue onto the next steps.

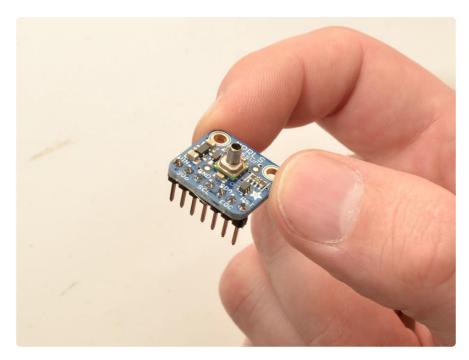

© Adafruit Industries Page 9 of 17

### **Arduino Test**

You can easily wire this breakout to any microcontroller, we'll be using an Arduino. For another kind of microcontroller, just make sure it has I2C, then port the code - its pretty simple stuff!

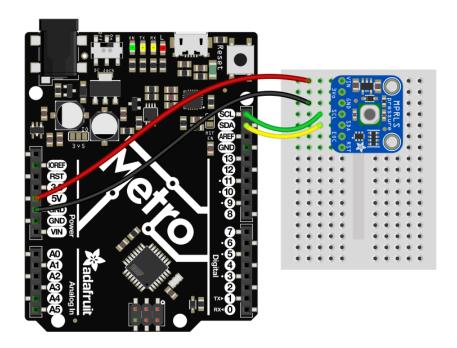

- Connect Vin to the power supply, 3-5V is fine. Use the same voltage that the microcontroller logic is based off of. For most Arduinos, that is 5V
- Connect GND to common power/data ground
- Connect the SCL pin to the I2C clock SCL pin on your Arduino. On an UNO &
   '328 based Arduino, this is also known as A5, on a Mega it is also known as digital 21 and on a Leonardo/Micro, digital 3
- Connect the SDA pin to the I2C data SDA pin on your Arduino. On an UNO &
   '328 based Arduino, this is also known as A4, on a Mega it is also known as digital 20 and on a Leonardo/Micro, digital 2

The MPRLS has a default I2C address of 0x18 and cannot be changed!

### Install Arduino Libraries

Lets begin by installing all the libraries we need. Open up the library manager in Arduino IDE

© Adafruit Industries Page 10 of 17

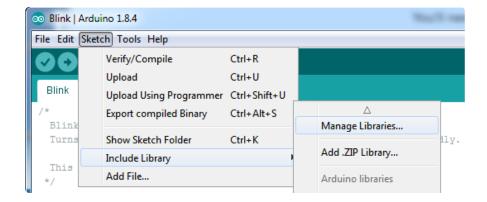

Search for and install the latest version of the Adafruit MPRLS library

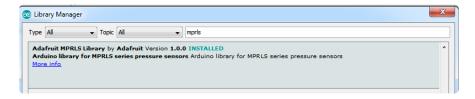

# Basic Example

Start by opening up the Adafruit MPRLS -> simpletest under the Adafruit MPRLS library:

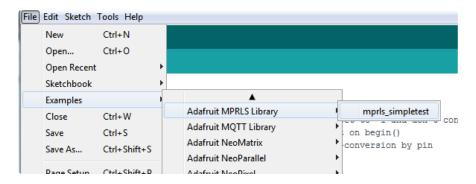

And upload it to your board!

Open up the serial console to see the readings. You can blow into the port or cover it with your finger to change the readings

© Adafruit Industries Page 11 of 17

```
- - X
MPRLS Simple Test
Found MPRLS sensor
Pressure (hPa): 1006.14
Pressure (PSI): 14.59
Pressure (hPa): 1005.82
Pressure (PSI): 14.59
Pressure (hPa): 1005.75
Pressure (PSI): 14.59
Pressure (hPa): 1005.88
Pressure (PSI): 14.59
Pressure (hPa): 1005.78
Pressure (PSI): 14.59
Pressure (hPa): 1005.87
Pressure (PSI): 14.59
 Autoscroll
```

If you'd like to add hardware reset and EOC pin support, you can change these lines and update your wiring to include the wires you've selected - you can use any 2 digital pins

```
// You dont *need* a reset and EOC pin for most uses, so we set to -1 and don't
connect
#define RESET_PIN -1 // set to any GPIO pin # to hard-reset on begin()
#define EOC_PIN -1 // set to any GPIO pin to read end-of-conversion by pin
Adafruit_MPRLS mpr = Adafruit_MPRLS(RESET_PIN, EOC_PIN);
```

## **Arduino Library Docs**

Arduino Library Docs (https://adafru.it/CCg)

## Python & CircuitPython

It's easy to use the MPRLS sensor with Python or CircuitPython and the <u>Adafruit</u> <u>CircuitPython MPRLS</u> (https://adafru.it/CCf) module. This module allows you to easily write Python code that reads the pressure from the sensor.

You can use this sensor with any CircuitPython microcontroller board or with a computer that has GPIO and Python thanks to Adafruit\_Blinka, our CircuitPython-for-Python compatibility library (https://adafru.it/BSN).

# CircuitPython Microcontroller Wiring

First wire up an MPRLS to your board exactly as shown on the previous pages for Arduino. You can use I2C. Here's an example of wiring a Feather M0 to the sensor with I2C:

© Adafruit Industries Page 12 of 17

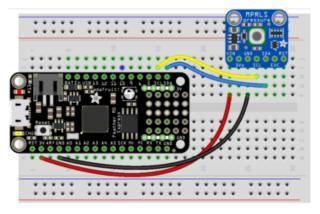

fritzina

- Board 3V to sensor VIN
- Board GND to sensor GND
- Board SCL to sensor SCL
- Board SDA to sensor SDA

## Python Computer Wiring

Since there's dozens of Linux computers/boards you can use we will show wiring for Raspberry Pi. For other platforms, please visit the guide for CircuitPython on Linux to see whether your platform is supported (https://adafru.it/BSN).

Here's the Raspberry Pi wired with I2C:

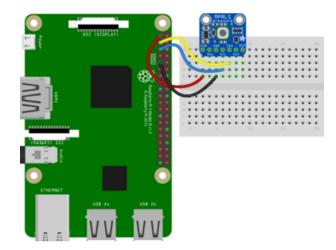

- Pi 3V3 to sensor VIN
- Pi GND to sensor GND
- Pi SCL to sensor SCL
- Pi SDA to sensor SDA

# CircuitPython Installation of MPRLS Library

You'll need to install the <u>Adafruit CircuitPython MPRLS</u> (https://adafru.it/CCf) library on your CircuitPython board.

First make sure you are running the <u>latest version of Adafruit CircuitPython</u> (https://adafru.it/Amd) for your board.

© Adafruit Industries Page 13 of 17

Next you'll need to install the necessary libraries to use the hardware--carefully follow the steps to find and install these libraries from Adafruit's CircuitPython library bundle (https://adafru.it/uap). Our CircuitPython starter guide has a great page on how to install the library bundle (https://adafru.it/ABU).

For non-express boards like the Trinket M0 or Gemma M0, you'll need to manually install the necessary libraries from the bundle:

- adafruit\_mprls.mpy
- · adafruit\_bus\_device

Before continuing make sure your board's lib folder or root filesystem has the adafruit\_mprls.mpy, and adafruit\_bus\_device files and folders copied over.

Next connect to the board's serial REPL (https://adafru.it/Awz) so you are at the CircuitPython >>> prompt.

# Python Installation of MPRLS Library

You'll need to install the Adafruit\_Blinka library that provides the CircuitPython support in Python. This may also require enabling I2C on your platform and verifying you are running Python 3. Since each platform is a little different, and Linux changes often, please visit the CircuitPython on Linux guide to get your computer ready (https://adafru.it/BSN)!

Once that's done, from your command line run the following command:

sudo pip3 install adafruit-circuitpython-mprls

If your default Python is version 3 you may need to run 'pip' instead. Just make sure you aren't trying to use CircuitPython on Python 2.x, it isn't supported!

# CircuitPython & Python Usage

To demonstrate the usage of the sensor we'll initialize it and read the pressure from the board's Python REPL.

©Adafruit Industries Page 14 of 17

Since you're using an I2C connection run the following code to import the necessary modules and initialize the I2C connection with the sensor:

```
import time
import board
import busio
import adafruit_mprls
i2c = busio.I2C(board.SCL, board.SDA)
mpr = adafruit_mprls.MPRLS(i2c, psi_min=0, psi_max=25)
```

Now you're ready to read values from the sensor using any of these properties:

• pressure - The measured pressure, in hPa.

For example to print the pressure:

```
print("Pressure (hPa):", mpr.pressure)

>>> print("Pressure (hPa):", mpr.pressure)
Pressure (hPa): 987.021
```

That's all there is to using the MPRLS sensor with CircuitPython!

## Full Example Code

```
# SPDX-FileCopyrightText: 2021 ladyada for Adafruit Industries
# SPDX-License-Identifier: MIT
import time
import board
import adafruit_mprls
i2c = board.I2C()
# Simplest use, connect to default over I2C
mpr = adafruit_mprls.MPRLS(i2c, psi_min=0, psi_max=25)
# You can also specify both reset and eoc pins
import digitalio
reset = digitalio.DigitalInOut(board.D5)
eoc = digitalio.DigitalInOut(board.D6)
mpr = adafruit_mprls.MPRLS(i2c, eoc_pin=eoc, reset_pin=reset,
                           psi_min=0, psi_max=25)
while True:
    print((mpr.pressure,))
    time.sleep(1)
```

© Adafruit Industries Page 15 of 17

# Python Docs

Python Docs (https://adafru.it/CFy)

## Downloads

### Datasheets & Files

- Datasheets & App notes for Honeywell MPR series (https://adafru.it/CCh)
- PCB CAD files in GitHub (https://adafru.it/CCi)
- Fritzing object in Adafruit Fritzing library (https://adafru.it/aP3)

## Schematic & Fabrication Print

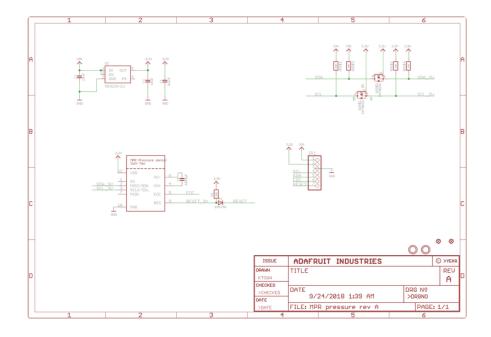

© Adafruit Industries Page 16 of 17

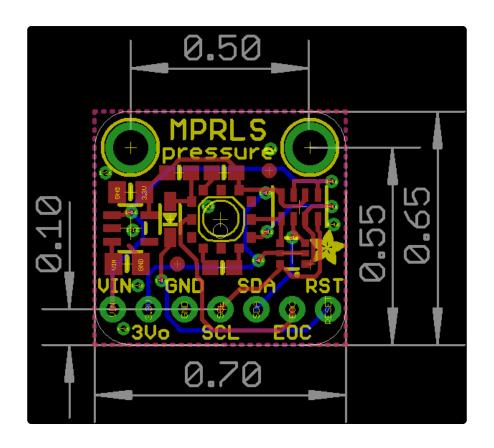

© Adafruit Industries Page 17 of 17

#### **X-ON Electronics**

Largest Supplier of Electrical and Electronic Components

Click to view similar products for Pressure Sensor Development Tools category:

Click to view products by Adafruit manufacturer:

Other Similar products are found below:

MPRSS0001PG00001CB 1075 MIKROE-2293 166 SEN0068 EVALSHNBV01TOBO1 MIKROE-2550 SEN-09673 SEN0066

DPP101G000 DPP901G000 2651 3965 4258 4414 4494 4633 4816 NPA-201-EV EVAL-CN0295-EB1Z SEN0251

MPRLS0001PG0000SAB MPRLS0015PA0000SAB MPRLS0025PA00001AB MPRLS0300YG00001BB SEK001 KP254PS2GOKITTOBO1 KP215F1701PS2GOKITTOBO1 KP236PS2GOKITTOBO1 KP275PS2GOKITTOBO1 MAXREFDES82# DPP101A000 MERITREK

MIKROE-3328 MIKROE-3411 MIKROE-3466 MIKROE-3566 MIKROE-3603 MIKROE-4127 MIKROE-4142 MIKROE-4149 MIKROE-4190 MIKROE-4294 MIKROE-1489 MIKROE-1817 MIKROE-1880 MIKROE-2065 MIKROE-2237 MIKROE-3020 MIKROE-3030